**Alienware Aurora R15 Konfiguracja i specyfikacje**

**Model regulacji: D30M Typ regulacji: D30M004 Lipiec 2023 r. Wer. A02**

### **Uwagi, przestrogi i ostrzeżenia**

**UWAGA:** Napis UWAGA oznacza ważną wiadomość, która pomoże lepiej wykorzystać komputer.

**OSTRZEŻENIE: Napis PRZESTROGA informuje o sytuacjach, w których występuje ryzyko uszkodzenia sprzętu lub utraty danych, i przedstawia sposoby uniknięcia problemu.**

**PRZESTROGA: Napis OSTRZEŻENIE informuje o sytuacjach, w których występuje ryzyko uszkodzenia sprzętu, obrażeń ciała lub śmierci.**

© 2022-2023 Dell Inc. lub podmioty zależne. Wszelkie prawa zastrzeżone. Dell Technologies, Dell i inne znaki towarowe są znakami towarowymi firmy Dell Inc. lub jej spółek zależnych. Inne znaki towarowe mogą być znakami towarowymi ich właścicieli.

## Spis treści

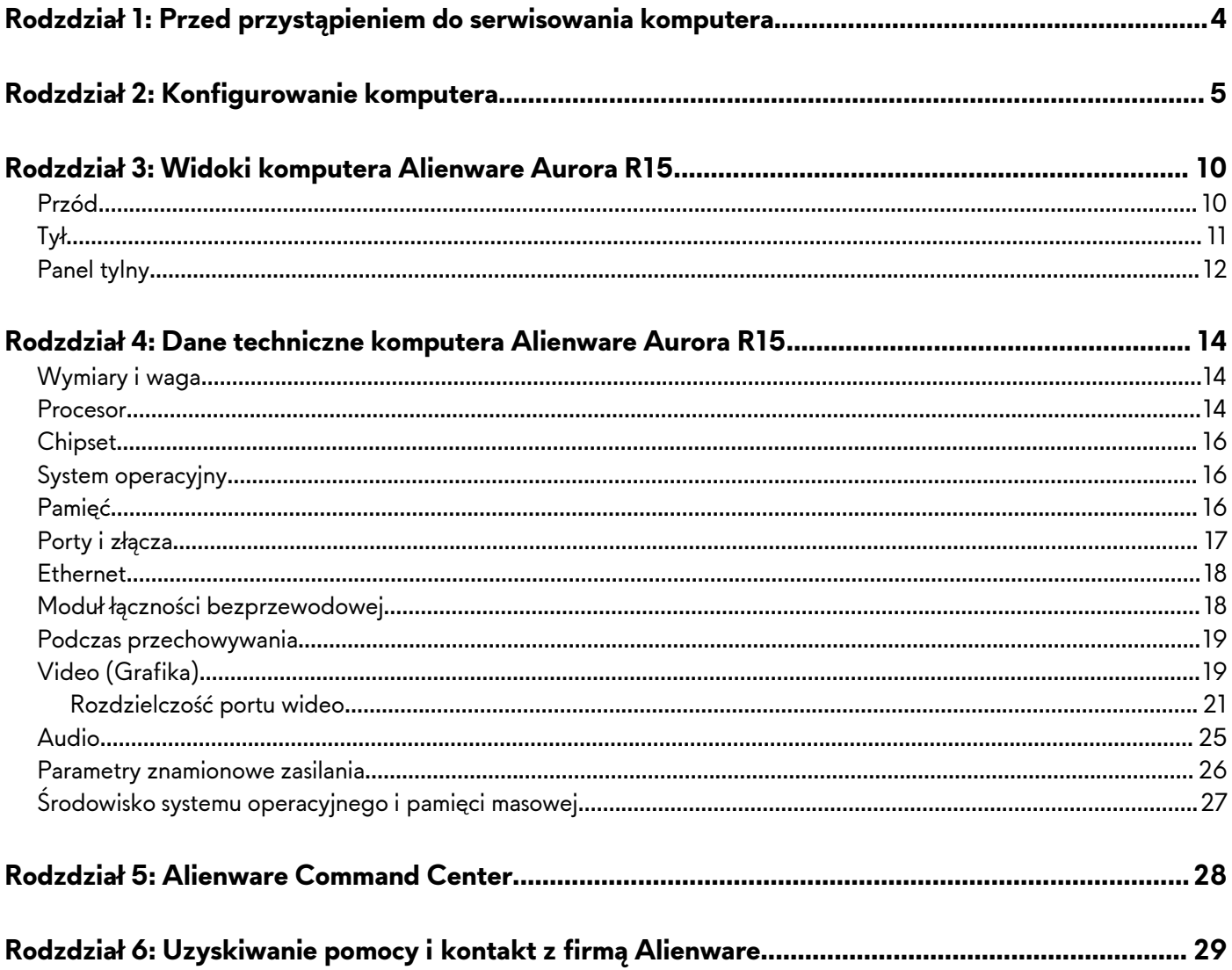

## <span id="page-3-0"></span>**Przed przystąpieniem do serwisowania komputera**

- **UWAGA:** W zależności od zamówionej konfiguracji posiadany komputer może wyglądać nieco inaczej niż na ilustracjach w tym dokumencie.
- **1.** Zapisz i zamknij wszystkie otwarte pliki, a także zamknij wszystkie otwarte aplikacje.
- **2.** Wyłącz komputer. Kliknij kolejno opcje **Start** > **Zasilanie** > **Wyłącz**.

**UWAGA:** Jeśli używasz innego systemu operacyjnego, wyłącz urządzenie zgodnie z instrukcjami odpowiednimi dla tego systemu.

**3.** Odłącz komputer i wszystkie urządzenia peryferyjne od gniazdek elektrycznych.

**4.** Odłącz od komputera wszystkie urządzenia sieciowe i peryferyjne, np. klawiaturę, mysz, monitor itd.

**OSTRZEŻENIE: Kabel sieciowy należy odłączyć najpierw od komputera, a następnie od urządzenia sieciowego.**

**5.** Wyjmij z komputera wszystkie karty pamięci i dyski optyczne.

## <span id="page-4-0"></span>**Konfigurowanie komputera**

- **UWAGA:** W zależności od zamówionej konfiguracji posiadany komputer może wyglądać nieco inaczej niż na ilustracjach w tym dokumencie.
- **1.** Podłącz przewodową klawiaturę i mysz do odpowiednich portów. Aby podłączyć bezprzewodową klawiaturę i mysz, zapoznaj się z instrukcjami podłączania tych urządzeń znajdującymi się w dołączonej do nich dokumentacji.

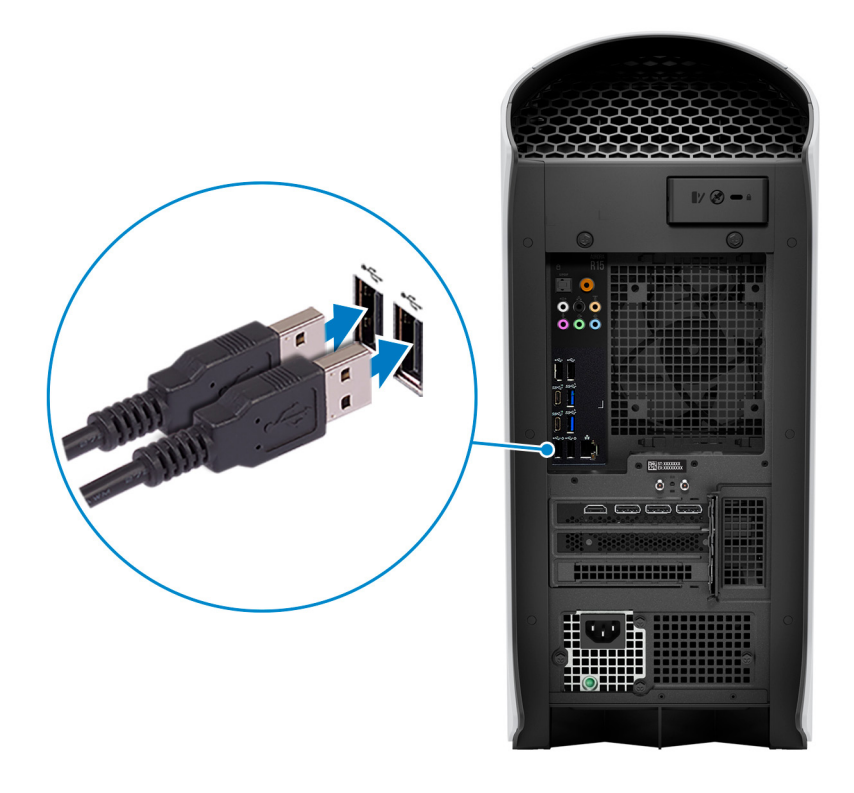

**2.** Połącz komputer z siecią za pomocą kabla Ethernet. **Sieć przewodowa:**

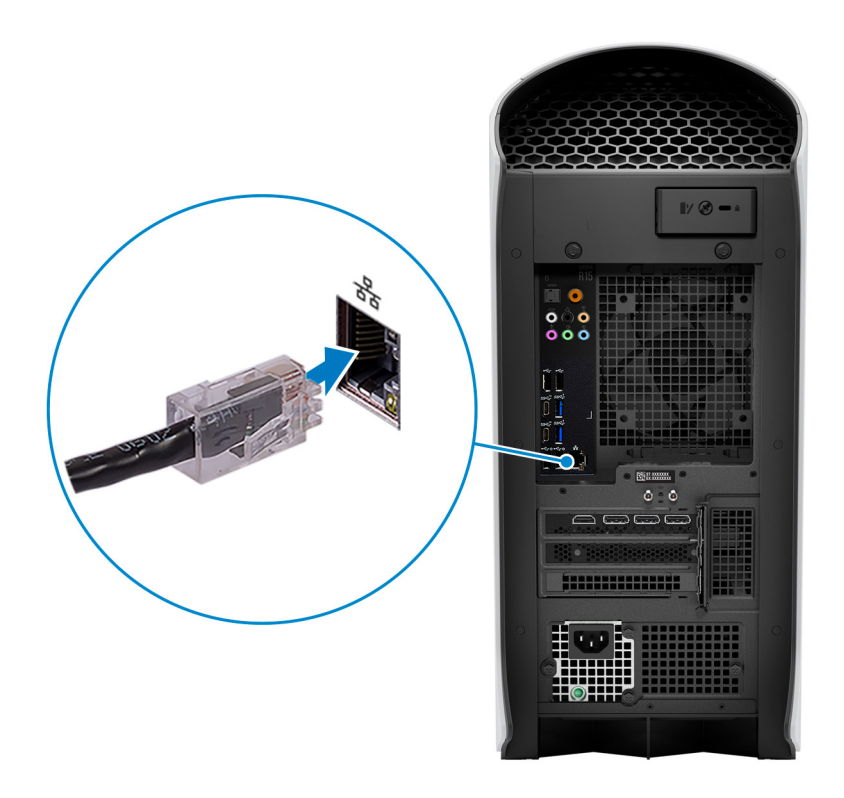

### **Sieć bezprzewodowa:**

Ten komputer jest dostarczany z anteną zewnętrzną PUCK. Podłącz zewnętrzną antenę podczas konfiguracji, aby połączyć się z siecią Wi-Fi i Bluetooth oraz zwiększyć wydajność pamięci podczas konfigurowania systemu operacyjnego. Aby uzyskać więcej informacji na temat podłączania i umiejscowienia anteny, zapoznaj się z *instrukcją instalacji anteny* dostępną na stronie [www.dell.com/support](https://www.dell.com/support/home/product-support/product/dell-supportassist-pcs-tablets/manuals).

Aby podłączyć kable antenowe, wykonaj poniższą procedurę:

- **a.** Wykonaj procedurę przedstawioną w sekcji [Przed przystąpieniem do serwisowania komputera](#page-3-0).
- **b.** Wyrównaj i podłącz kable antenowe do złączy SMA w obudowie.
- **c.** Dokręć śruby mocujące kable antenowe do złączy SMA w obudowie.

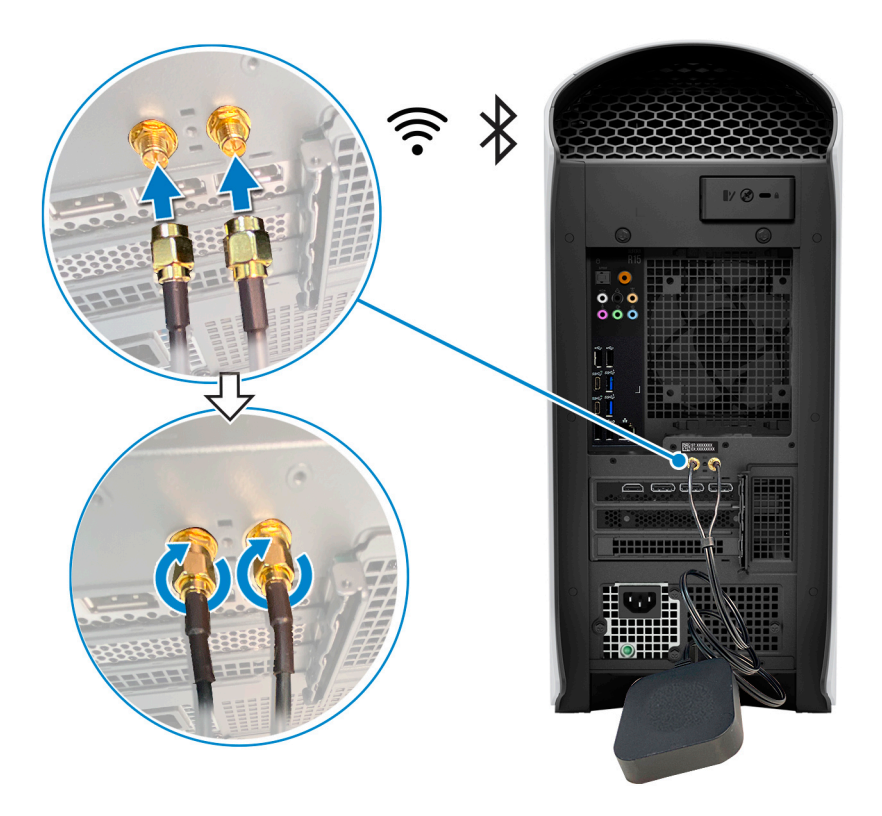

**3.** Podłącz monitor. Więcej informacji o konfiguracji wyświetlacza można znaleźć w dokumentacji dostarczonej z wyświetlaczem.

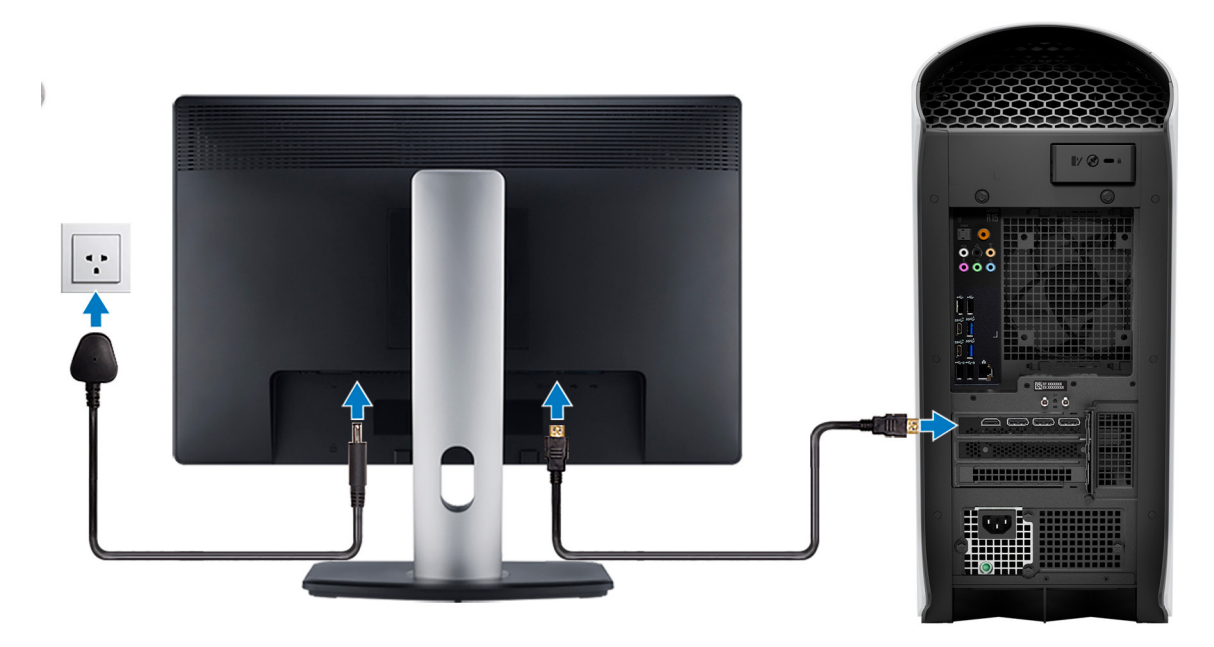

**UWAGA:** Podłącz wyświetlacz do autonomicznej karty graficznej w komputerze.

**4.** Podłącz kabel zasilający najpierw do komputera, a następnie do gniazdka ściennego.

**OSTRZEŻENIE: Jeśli używasz zasilacza o mocy 1350 W, podłącz kabel zasilający do jednostki dystrybucji zasilania (PDU) o natężeniu 16 A, a następnie podłącz PDU do gniazdka ściennego.**

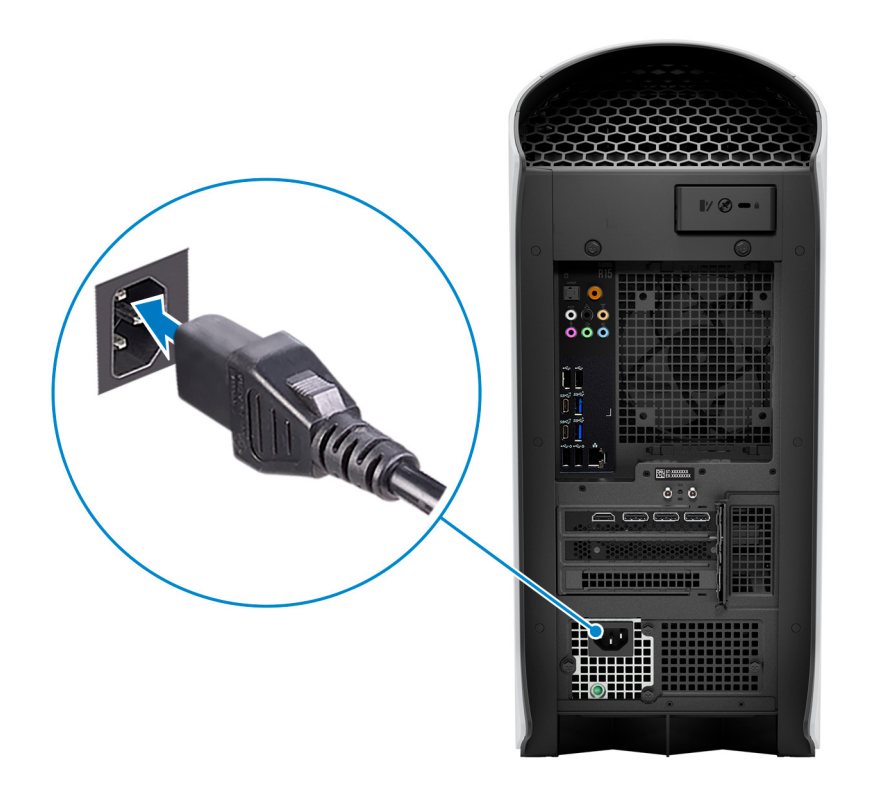

**5.** Naciśnij przycisk zasilania z przodu komputera, aby włączyć komputer.

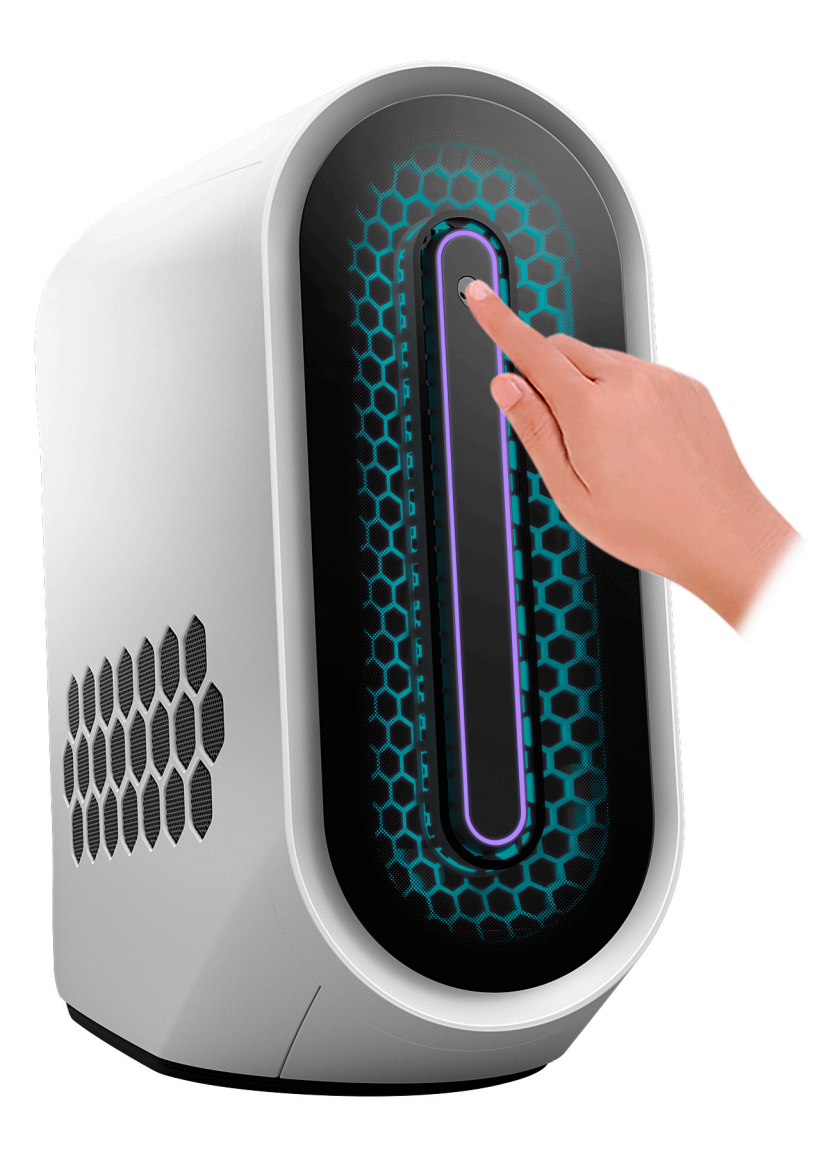

## <span id="page-9-0"></span>**Widoki komputera Alienware Aurora R15**

### **Przód**

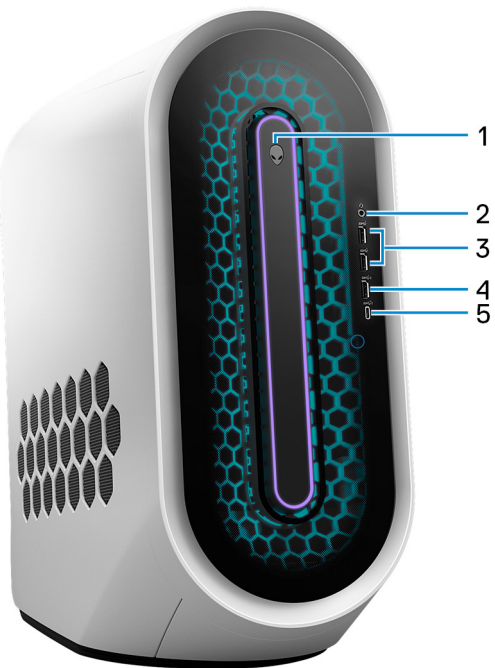

(w wersji ciemnej)

### **1. Przycisk zasilania (głowa obcego)**

Naciśnij, aby włączyć komputer, jeśli jest wyłączony, w trybie uśpienia lub hibernacji.

Naciśnij, aby komputer przeszedł do stanu uśpienia, jeśli jest włączony.

Gdy komputer jest włączony, naciśnij przycisk zasilania, aby przełączyć system w stan uśpienia. Naciśnij i przytrzymaj przycisk zasilania przez 4 sekundy, aby wymusić wyłączenie komputera.

**UWAGA:** Sposób działania przycisku zasilania w systemie Windows można dostosować. Więcej informacji zawiera sekcja *Me and My Dell* na stronie [support.dell.com/manuals.](https://www.dell.com/support/manuals)

### **2. Gniazdo zestawu słuchawkowego**

Umożliwia podłączenie słuchawek lub zestawu słuchawkowego (słuchawek i mikrofonu).

### **3. Porty USB 3.2 pierwszej generacji (2)**

Służy do podłączania urządzeń, takich jak zewnętrzne urządzenia pamięci masowej i drukarki. Zapewnia szybkość transferu danych do 5 Gb/s.

### **4. Port USB 3.2 pierwszej generacji z funkcją PowerShare**

Służy do podłączania urządzeń, takich jak zewnętrzne urządzenia pamięci masowej i drukarki.

Zapewnia szybkość transferu danych do 5 Gb/s. Funkcja PowerShare umożliwia ładowanie podłączonych urządzeń USB.

**UWAGA:** Głębokie uśpienie jest domyślnie włączone. Wyłącz Głębokie uśpienie w konfiguracji systemu BIOS, aby włączyć w komputerze funkcję PowerShare.

**UWAGA:** Port z funkcją PowerShare umożliwia ładowanie urządzeń USB nawet wtedy, kiedy komputer jest wyłączony.

### **5. Port USB 3.2 Type-C drugiej generacji z funkcją PowerShare**

Służy do podłączania urządzeń, takich jak zewnętrzne urządzenia pamięci masowej i drukarki.

Zapewnia szybkość transferu danych do 10 Gb/s. Obsługuje funkcję Power Delivery zapewniającą dwukierunkowe zasilanie między urządzeniami. Zapewnia zasilanie wyjściowe do 15 W, które umożliwia szybsze ładowanie. Funkcja PowerShare umożliwia ładowanie podłączonych urządzeń USB.

- <span id="page-10-0"></span>**UWAGA:** Głębokie uśpienie jest domyślnie włączone. Wyłącz Głębokie uśpienie w konfiguracji systemu BIOS, aby włączyć w komputerze funkcję PowerShare.
- **UWAGA:** Port z funkcją PowerShare umożliwia ładowanie urządzeń USB nawet wtedy, kiedy komputer jest wyłączony.

## **Tył**

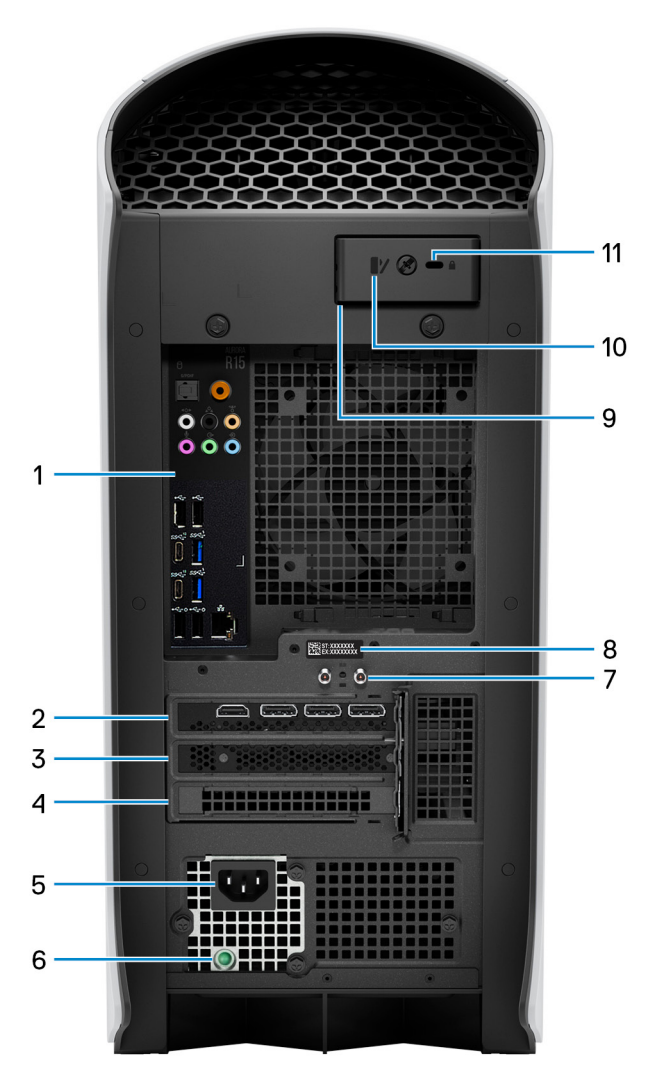

### **1. Panel tylny**

Służy do podłączania urządzeń USB, audio, wideo i innych.

### **2. PCI-Express X16**

W celu uzyskania optymalnej wydajności grafiki należy podłączyć kartę graficzną PCI-Express.

### **3. Gniazdo PCI-Express X4**

Służy do podłączania karty PCI-Express, np. karty dźwiękowej, sieciowej lub karty rozszerzenia w celu zwiększenia możliwości komputera.

### **4. Gniazdo PCI-Express X4**

Służy do podłączania karty PCI-Express, np. karty dźwiękowej, sieciowej lub karty rozszerzenia w celu zwiększenia możliwości komputera.

### **5. Gniazdo zasilacza**

<span id="page-11-0"></span>Umożliwia podłączenie zasilacza do komputera.

### **6. Lampka diagnostyki zasilania**

Wskazuje stan włączenia zasilacza.

### **7. Zintegrowane złącza zewnętrznej anteny SMA**

Podłącz antenę zewnętrzną, aby zwiększyć wydajność pamięci w komputerze.

### **8. Etykieta z kodem Service Tag**

Kod Service Tag jest unikatowym identyfikatorem alfanumerycznym, który umożliwia pracownikom serwisowym firmy Dell identyfikowanie podzespołów sprzętowych w komputerach klientów i uzyskiwanie dostępu do informacji o gwarancji.

#### **9. Ucha na kłódki**

Pozwala założyć standardową kłódkę uniemożliwiającą dostęp do wnętrza komputera.

### **10. Zatrzask zwalniający panel boczny**

Pociągnij zatrzask, aby szybko wyjąć panel boczny z komputera.

### **11. Gniazdo kabla zabezpieczającego (blokada Kensington)**

Umożliwia podłączenie kabla zabezpieczającego, służącego do ochrony komputera przed kradzieżą.

### **Panel tylny**

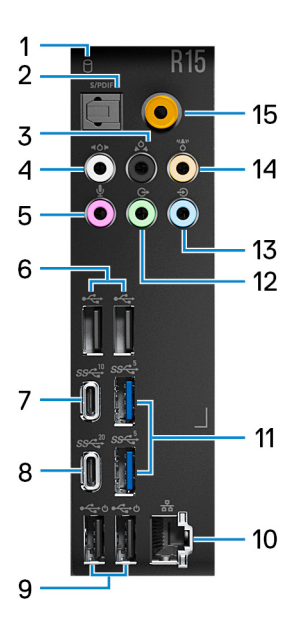

#### **1. Lampka aktywności dysku twardego**

Świeci, kiedy komputer odczytuje dane z dysku twardego lub je na nim zapisuje.

### **2. Gniazdo optyczne S/PDIF**

Służy do podłączania wzmacniacza, głośników lub telewizora w celu odtwarzania dźwięku cyfrowego za pośrednictwem przewodu optycznego.

### **3. Gniazdo dźwięku dookólnego, kanały tylne L/P**

Umożliwia podłączanie urządzeń wyjściowych dźwięku, takich jak wzmacniacze i głośniki. W przypadku konfiguracji z kanałami 5.1 lub 7.1 należy podłączyć tylny lewy i tylny prawy głośnik.

### **4. Gniazdo dźwięku dookólnego, kanały boczne L/P**

Umożliwia podłączanie urządzeń wyjściowych dźwięku, takich jak wzmacniacze i głośniki. W przypadku konfiguracji z kanałami 7.1 należy podłączyć boczny lewy i boczny prawy głośnik.

### **5. Gniazdo mikrofonu**

Umożliwia podłączenie zewnętrznego mikrofonu jako źródła dźwięku.

### **6. Porty USB 2.0 (2)**

Służy do podłączania urządzeń, takich jak zewnętrzne urządzenia pamięci masowej i drukarki. Zapewnia szybkość transferu danych do 480 Mb/s.

### **7. Port USB 3.2 Type-C drugiej generacji**

Służy do podłączania urządzeń, takich jak zewnętrzne urządzenia pamięci masowej i drukarki.

Zapewnia szybkość transferu danych do 10 Gb/s.

### **8. Port USB 3.2 Type-C generacji 2x2**

Służy do podłączania urządzeń, takich jak zewnętrzne urządzenia pamięci masowej i drukarki. Zapewnia szybkość transferu danych do 20 Gb/s.

### **9. Porty USB 2.0 z funkcją Smart Power On (2)**

Służy do podłączania urządzeń, takich jak zewnętrzne urządzenia pamięci masowej i drukarki. Zapewnia szybkość transferu danych do 480 Mb/s.

**UWAGA:** Głębokie uśpienie jest domyślnie włączone. Wyłącz Głębokie uśpienie w konfiguracji systemu BIOS, aby włączyć w komputerze funkcję Smart Power On.

**UWAGA:** Funkcja Smart Power On umożliwia wznowienie pracy systemu ze stanu uśpienia S0ix, S4 lub S5 po poruszeniu myszą lub naciśnięciu klawisza na klawiaturze.

**UWAGA:** Ten port nie obsługuje zasilania ani streamingu audio/wideo.

### **10. Złącze sieciowe (z kontrolkami)**

Umożliwia podłączenie komputera do routera lub modemu szerokopasmowego kablem Ethernet (RJ45) w celu nawiązania łączności z siecią lokalną lub z Internetem.

Dwie lampki obok złącza sieciowego wskazują stan połączenia i aktywność sieci.

### **11. Porty USB 3.2 pierwszej generacji (2)**

Służy do podłączania urządzeń, takich jak zewnętrzne urządzenia pamięci masowej i drukarki. Zapewnia szybkość transferu danych do 5 Gb/s.

### **12. Gniazdo wyjściowe liniowe dźwięku dookólnego, kanały przednie L/P**

Umożliwia podłączanie urządzeń wyjściowych dźwięku, takich jak wzmacniacze i głośniki. W przypadku konfiguracji z kanałami 2.1 należy podłączyć lewy i prawy głośnik. W przypadku konfiguracji z kanałami 5.1 lub 7.1 należy podłączyć przedni lewy i przedni prawy głośnik.

### **13. Port liniowy**

Służy do podłączania urządzeń zapisujących lub odtwarzających dźwięk takich, jak mikrofon lub odtwarzacz CD.

### **14. Gniazdo głośnika centralnego/subwoofera dźwięku dookólnego**

Umożliwia podłączenie głośnika centralnego lub subwoofera.

**UWAGA:** Aby uzyskać więcej informacji na temat konfiguracji głośników, należy zapoznać się z dokumentacją dostarczoną wraz z głośnikami.

### **15. Gniazdo koncentryczne S/PDIF**

Służy do podłączania wzmacniacza, głośników lub telewizora w celu odtwarzania dźwięku cyfrowego poprzez przewód koncentryczny.

## <span id="page-13-0"></span>**Dane techniczne komputera Alienware Aurora R15**

### **Wymiary i waga**

W poniższej tabeli przedstawiono informacje o wymiarach (wysokość, szerokość, głębokość) i masie komputera Alienware Aurora R15.

### **Tabela 1. Wymiary i waga**

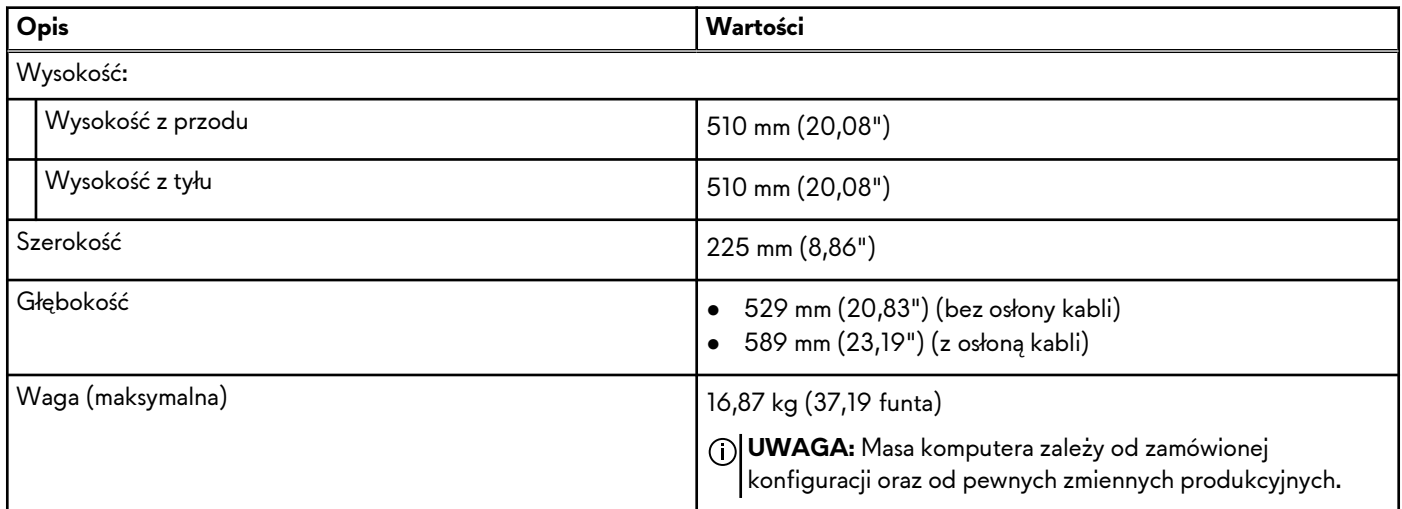

### **Procesor**

Poniższa tabela zawiera szczegółowe informacje o procesorach obsługiwanych przez komputer Alienware Aurora R15.

### **Tabela 2. Procesor**

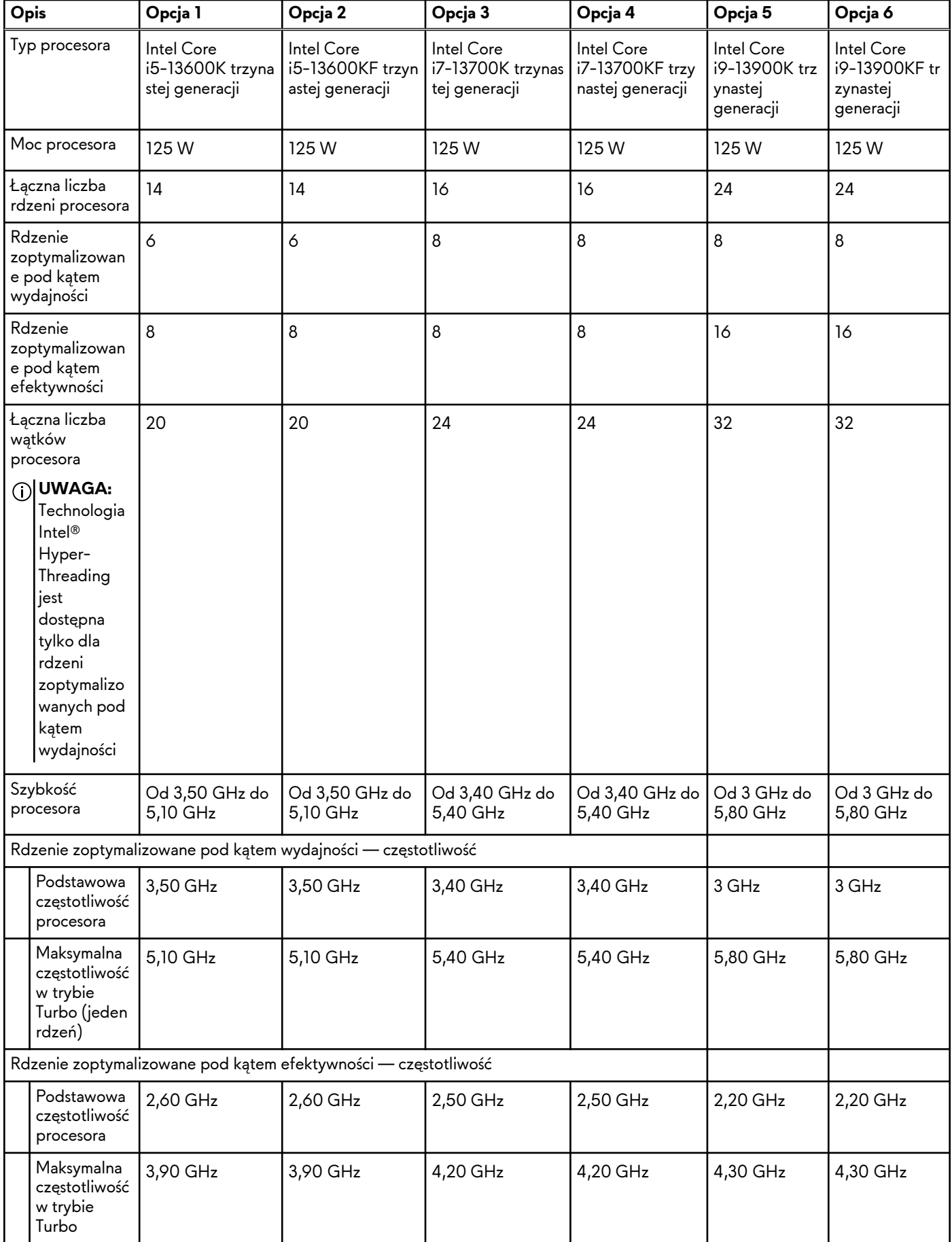

### <span id="page-15-0"></span>**Tabela 2. Procesor (cd.)**

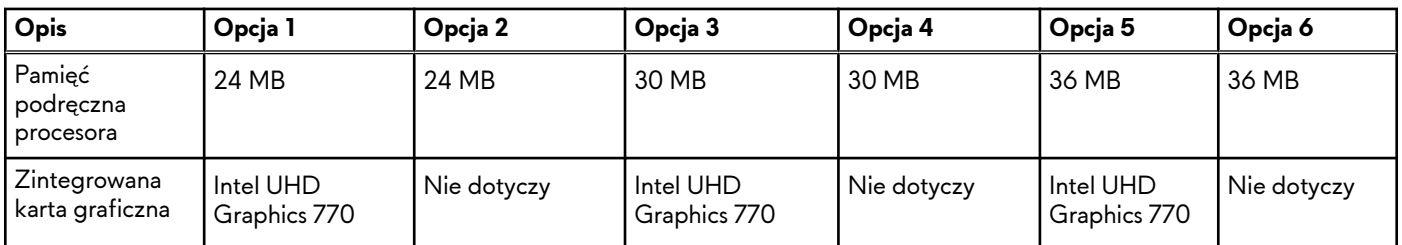

### **Chipset**

W poniższej tabeli przedstawiono informacje na temat chipsetu obsługiwanego przez komputer Alienware Aurora R15.

### **Tabela 3. Chipset**

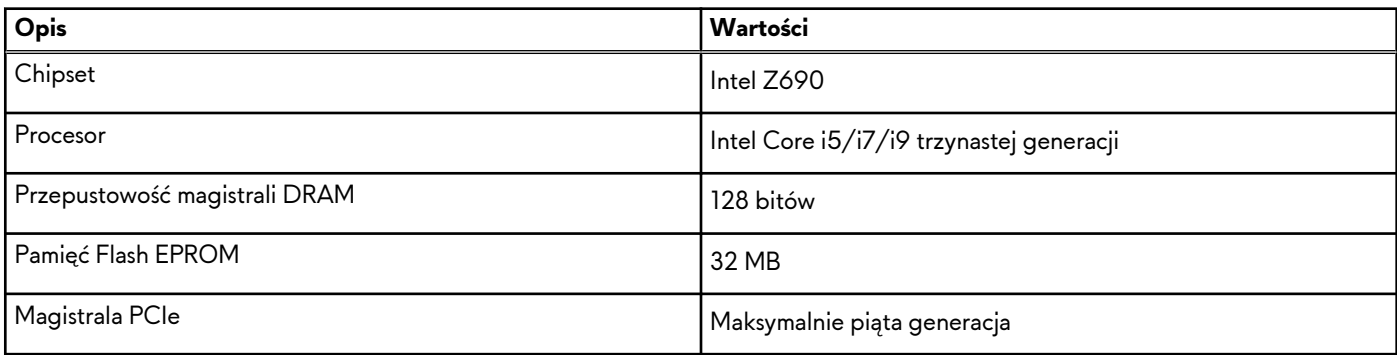

## **System operacyjny**

Komputer Alienware Aurora R15 obsługuje następujące systemy operacyjne:

- Windows 11 Pro, 64-bitowy
- Windows 11 Home, 64-bitowy

## **Pamięć**

W poniższej tabeli przedstawiono specyfikacje pamięci komputera Alienware Aurora R15.

### **Tabela 4. Specyfikacje pamięci**

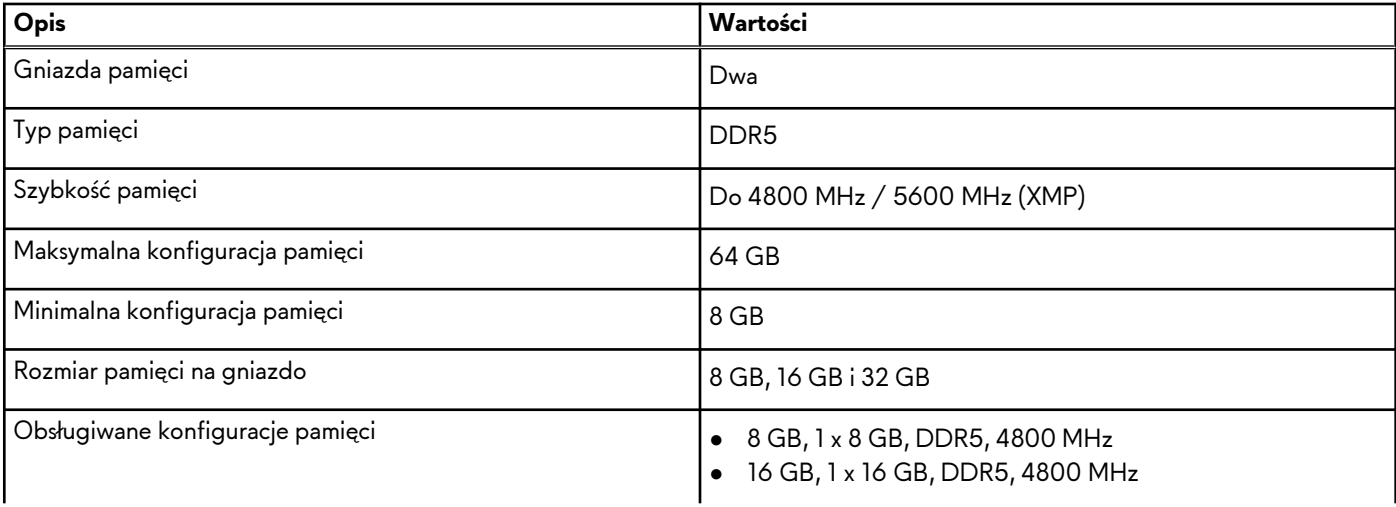

### <span id="page-16-0"></span>**Tabela 4. Specyfikacje pamięci (cd.)**

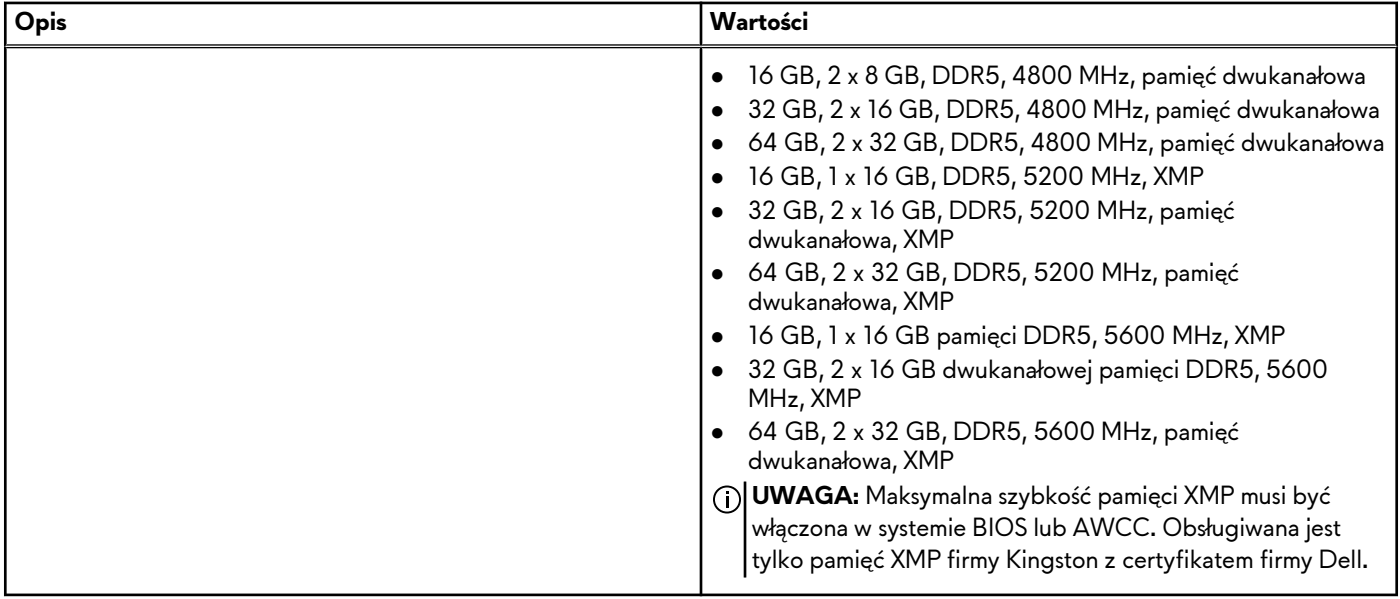

## **Porty i złącza**

Poniższa tabela zawiera listę zewnętrznych i wewnętrznych portów komputera Alienware Aurora R15.

### **Tabela 5. Porty i złącza**

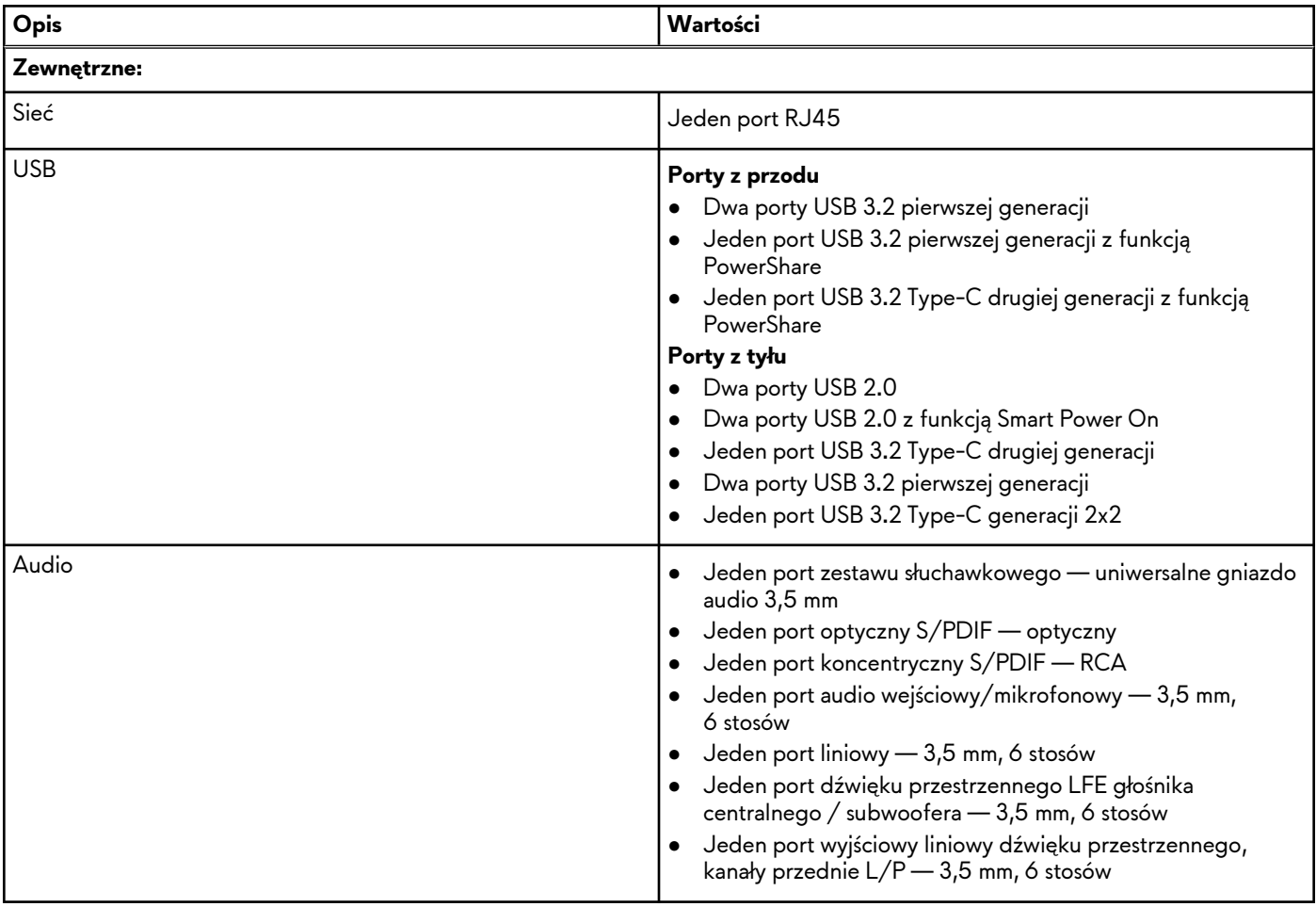

### <span id="page-17-0"></span>**Tabela 5. Porty i złącza (cd.)**

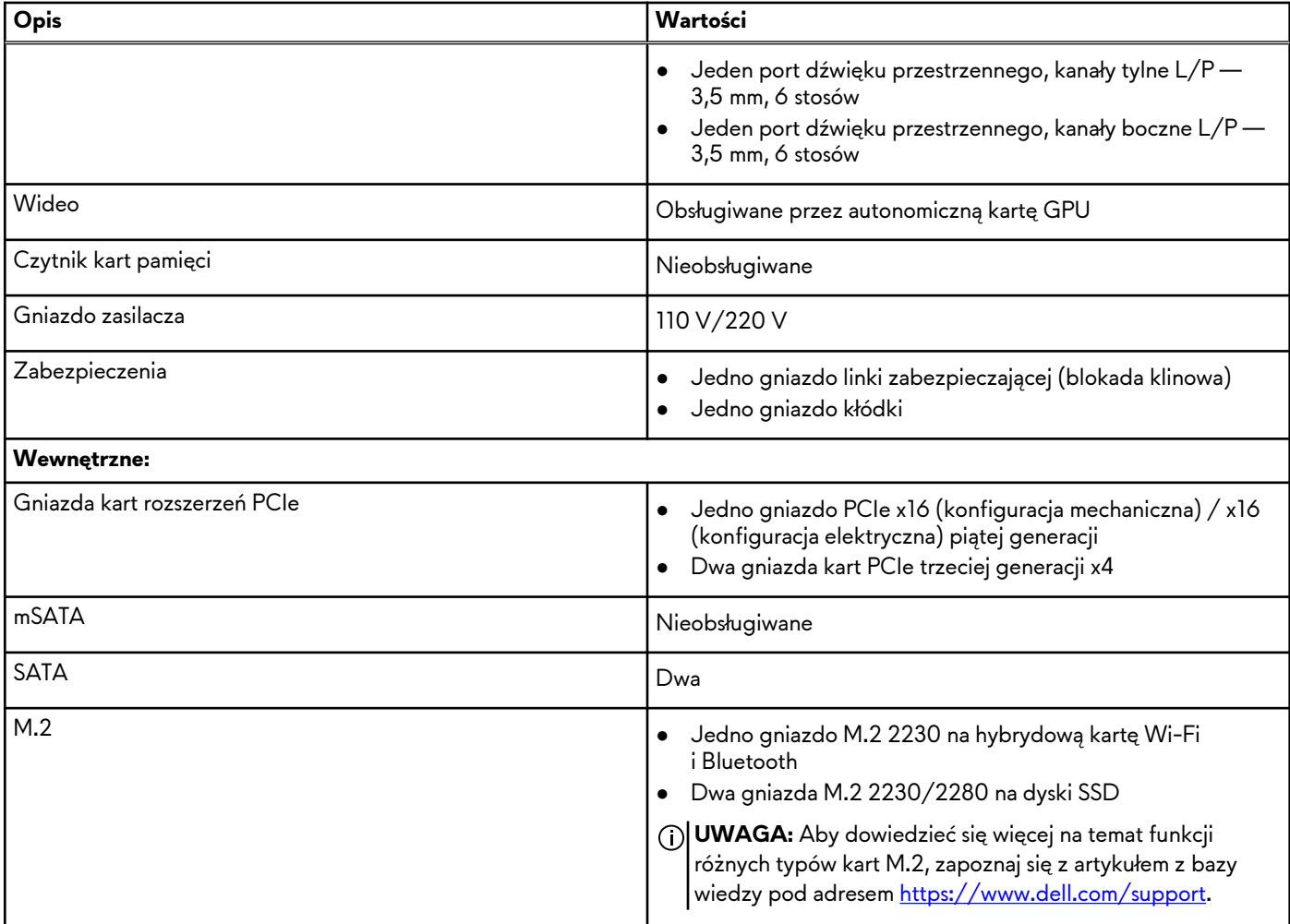

### **Ethernet**

W poniższej tabeli przedstawiono specyfikacje przewodowej karty lokalnej sieci komputerowej (LAN) Ethernet komputera Alienware Aurora R15.

### **Tabela 6. Ethernet — specyfikacje**

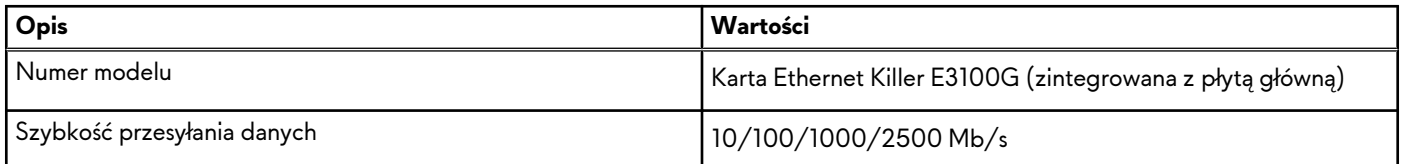

# **Moduł łączności bezprzewodowej**

W poniższej tabeli przedstawiono specyfikacje modułu bezprzewodowej sieci lokalnej (WLAN) komputera Alienware Aurora R15.

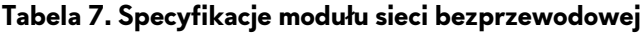

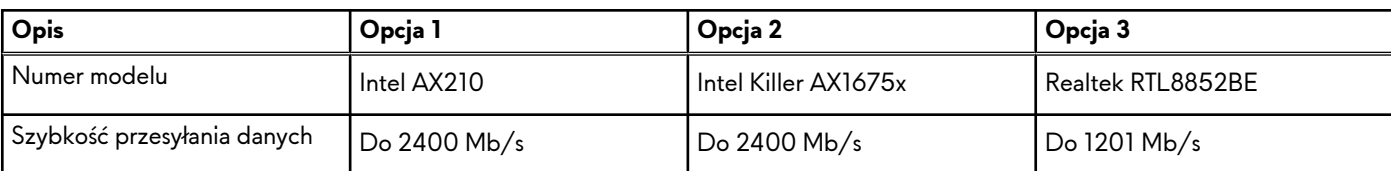

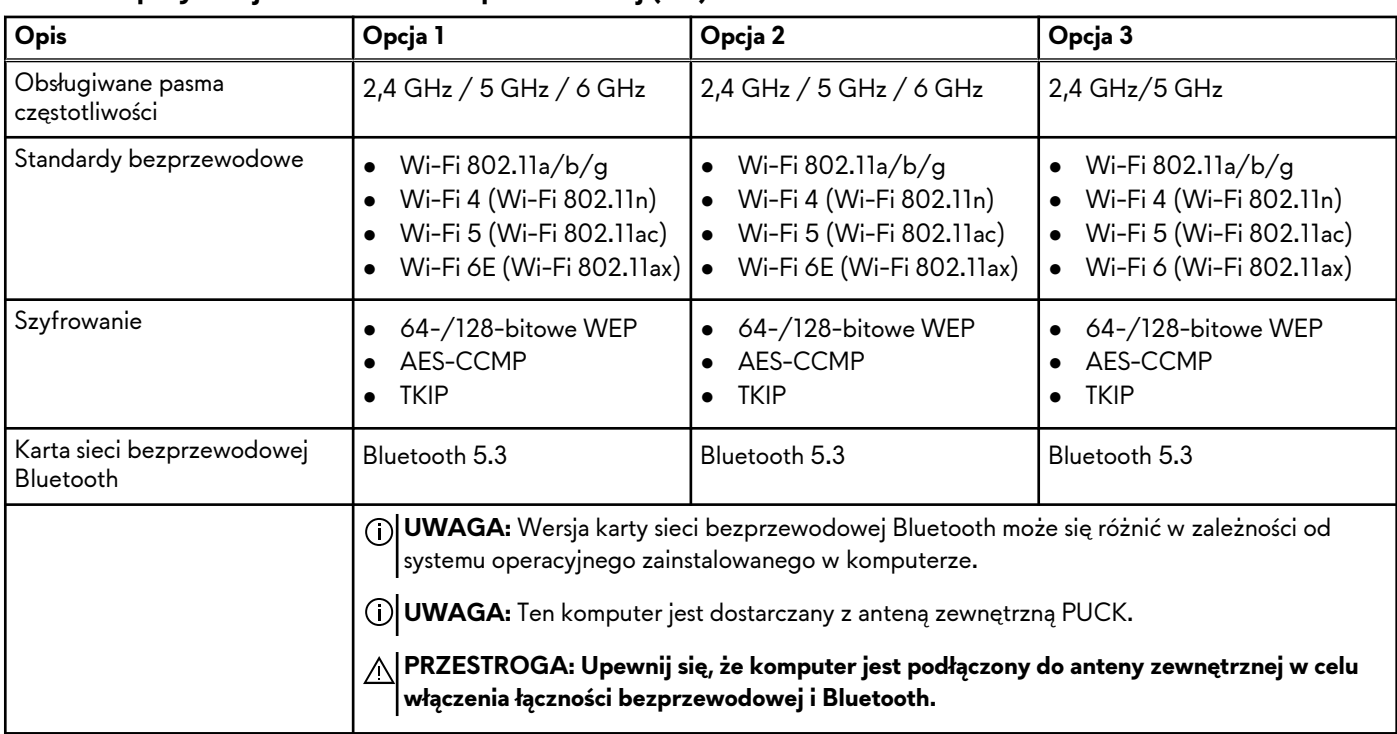

<span id="page-18-0"></span>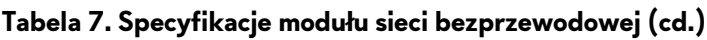

### **Podczas przechowywania**

W tej sekcji przedstawiono opcje pamięci masowej komputera Alienware Aurora R15.

Komputer Alienware Aurora R15 obsługuje jedną z następujących konfiguracji pamięci masowej:

- Maksymalnie dwa dyski SSD M.2 2230 lub M.2 2280 PCIe NVMe
- Maksymalnie dwa dyski SSD M.2 2230 lub M.2 2280 PCIe NVMe + jeden dysk twardy 3,5"

Dysk SSD umieszczony w gnieździe nr 1 dysku SSD komputera jest dyskiem podstawowym.

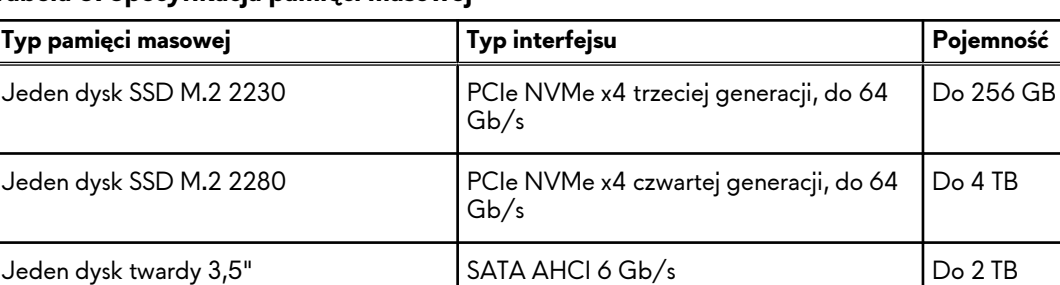

### **Tabela 8. Specyfikacja pamięci masowej**

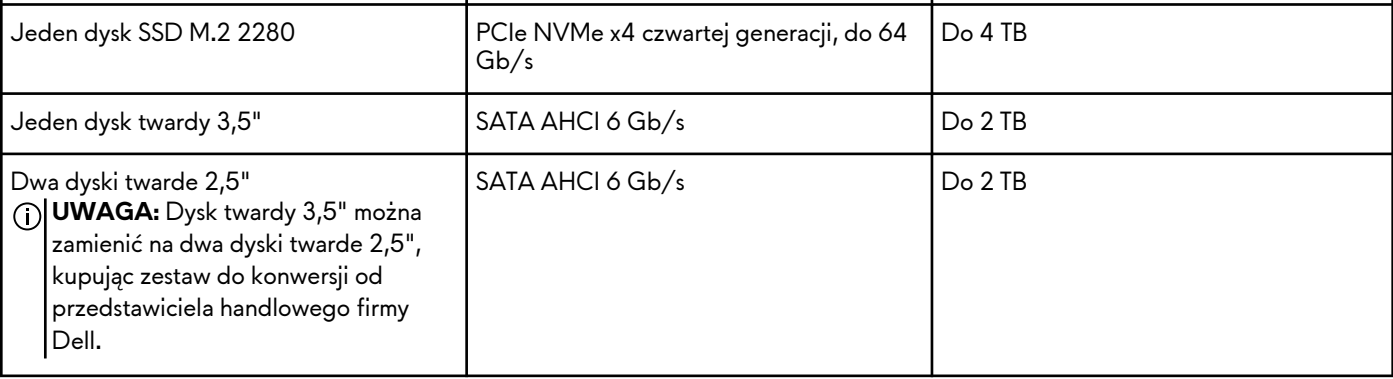

## **Video (Grafika)**

W poniższej tabeli przedstawiono szczegółowe dane techniczne autonomicznej karty graficznej komputera Alienware Aurora R15.

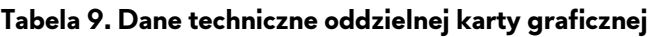

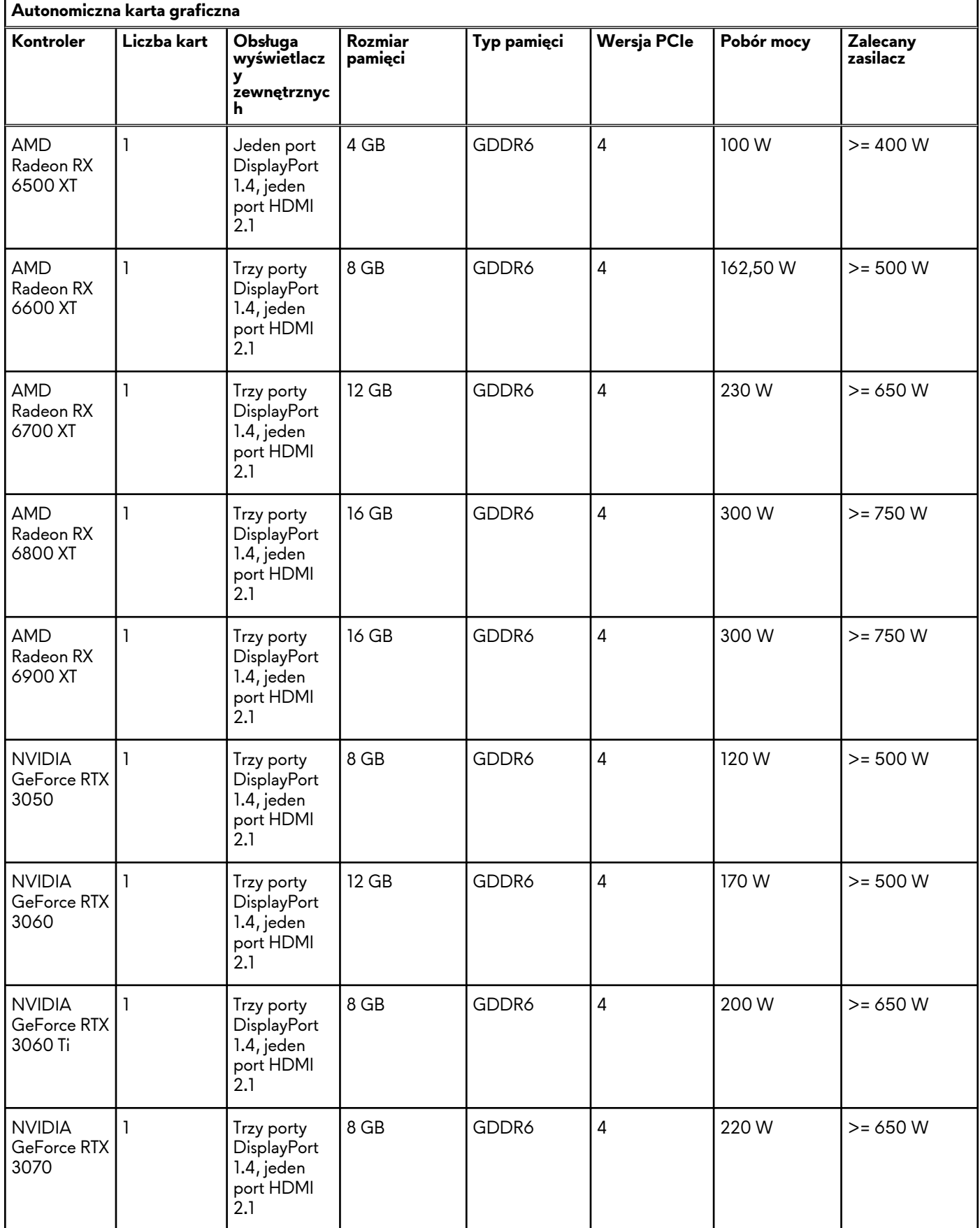

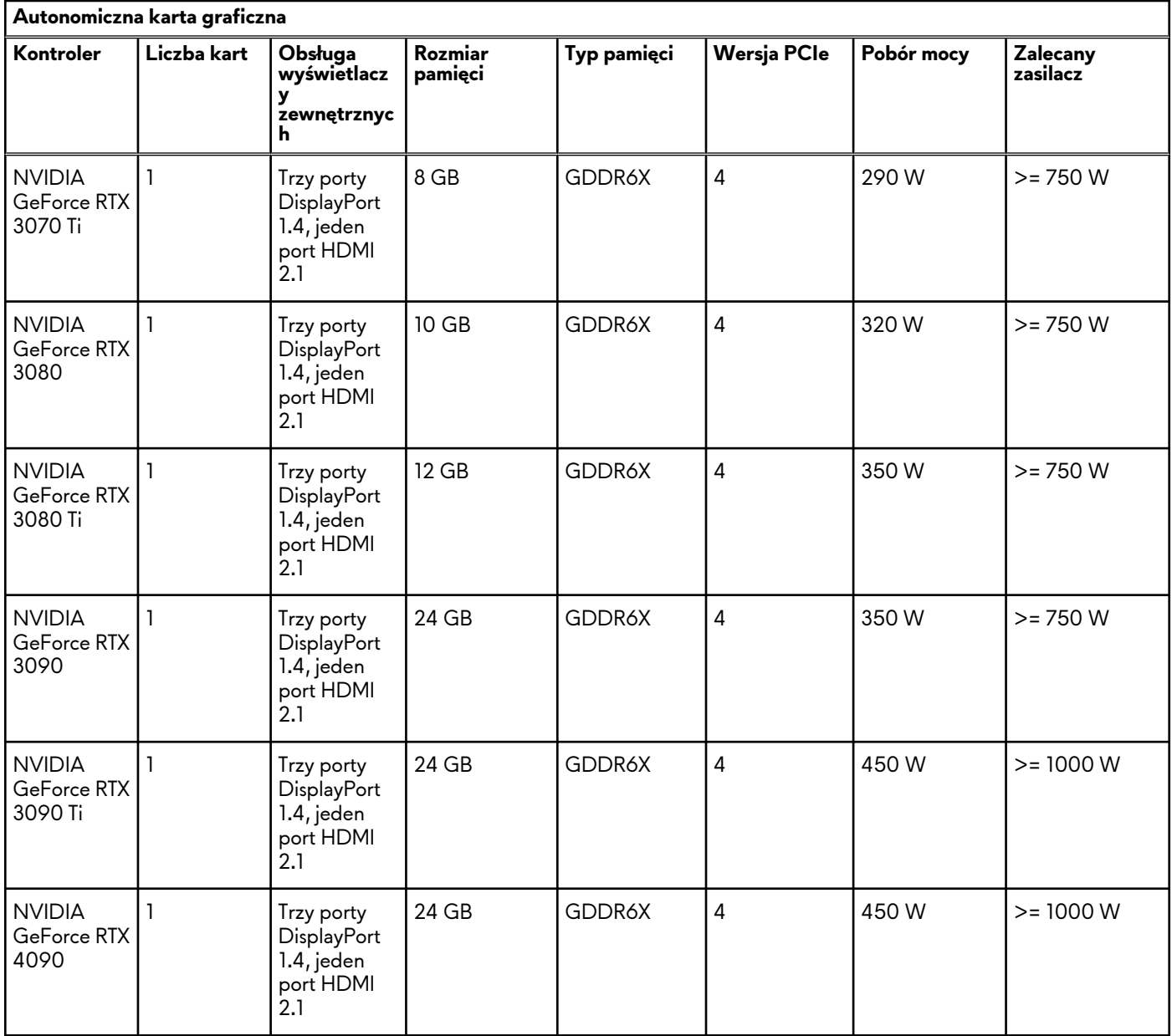

### <span id="page-20-0"></span>**Tabela 9. Dane techniczne oddzielnej karty graficznej (cd.)**

### **Rozdzielczość portu wideo**

Poniższa tabela zawiera listę portów komputera Alienware Aurora R15 i obsługiwanych rozdzielczości.

### **Tabela 10. Rozdzielczość portu wideo**

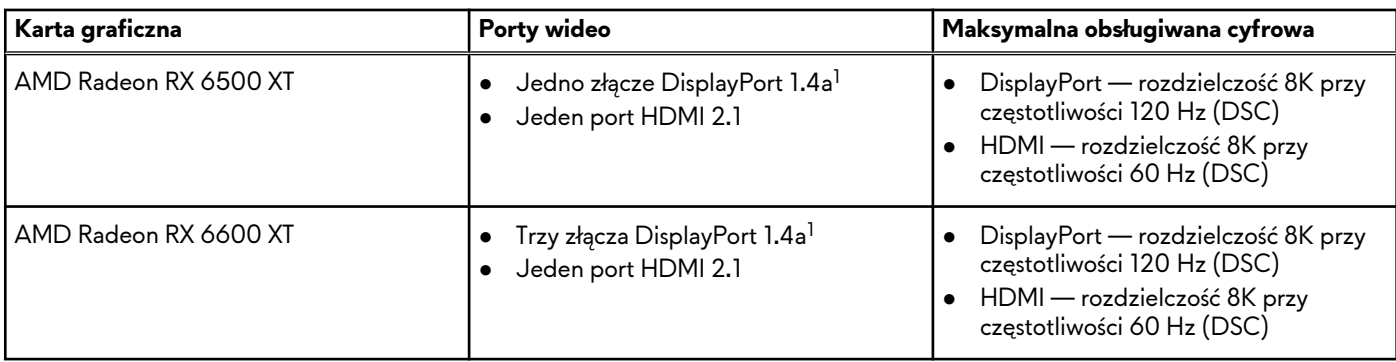

**Tabela 10. Rozdzielczość portu wideo (cd.)**

| Karta graficzna         | Porty wideo                                                                                | Maksymalna obsługiwana cyfrowa                                                                                                    |
|-------------------------|--------------------------------------------------------------------------------------------|----------------------------------------------------------------------------------------------------|
| AMD Radeon RX 6700 XT   | Trzy złącza DisplayPort 1.4a <sup>1</sup><br>Jeden port HDMI 2.1                           | DisplayPort — rozdzielczość 8K przy<br>częstotliwości 120 Hz (DSC)<br>HDMI — rozdzielczość 8K przy<br>częstotliwości 60 Hz (DSC)                                                                                                    |
| AMD Radeon RX 6800 XT   | Trzy złącza DisplayPort 1.4a <sup>1</sup><br>$\bullet$<br>Jeden port HDMI 2.1<br>$\bullet$ | DisplayPort — rozdzielczość 8K przy<br>$\bullet$<br>częstotliwości 120 Hz (DSC)<br>HDMI — rozdzielczość 8K przy<br>$\bullet$<br>częstotliwości 60 Hz (DSC)                                                                                                    |
| AMD Radeon RX 6900 XT   | Trzy złącza DisplayPort 1.4a <sup>1</sup><br>٠<br>Jeden port HDMI 2.1<br>٠                 | DisplayPort — rozdzielczość 8K przy<br>$\bullet$<br>częstotliwości 120 Hz (DSC)<br>HDMI — rozdzielczość 8K przy<br>częstotliwości 60 Hz (DSC)                                                                                                    |
| NVIDIA GeForce RTX 3050 | Trzy złącza DisplayPort 1.4a <sup>1</sup><br>$\bullet$<br>Jeden port HDMI 2.1<br>$\bullet$ | Maksymalna częstotliwość pikseli <sup>2</sup> : do<br>2660 megapikseli na sekundę<br>Maksymalna przepustowość fizyczna <sup>3</sup> :<br>$\bullet$<br>$32,40$ Gb/s<br>Złącze DisplayPort:<br>· 7680 x 4320 przy częstotliwości<br>120 $Hz4$<br>7680 x 4320 przy częstotliwości<br>$60$ Hz <sup>5</sup><br>7680 x 4320 przy częstotliwości<br>$60$ Hz <sup>6</sup><br>5120 x 3200 przy częstotliwości<br>$60$ Hz <sup>7</sup><br>5120 x 2880 przy częstotliwości<br>$60$ Hz <sup>7</sup><br>HDMI:<br>7680 x 4320 przy częstotliwości 60<br>Hz<br>3840 x 2160 przy częstotliwości 120<br>Hz<br>4096 x 2160 przy częstotliwości<br>120 Hz |
| NVIDIA GeForce RTX 3060 | Trzy złącza DisplayPort 1.4a <sup>1</sup><br>$\bullet$<br>Jeden port HDMI 2.1              | Złącze DisplayPort:<br>· 7680 x 4320 przy częstotliwości<br>120 $Hz4$<br>7680 x 4320 przy częstotliwości<br>$\bullet$<br>$60$ Hz <sup>5</sup><br>7680 x 4320 przy częstotliwości<br>$60$ Hz <sup>6</sup><br>5120 x 3200 przy częstotliwości<br>$60$ Hz <sup>7</sup><br>5120 x 2880 przy częstotliwości<br>$60$ Hz <sup>7</sup><br>HDMI:<br>7680 x 4320 przy częstotliwości 60<br>Hz<br>3840 x 2160 przy częstotliwości 120<br>Hz<br>4096 x 2160 przy częstotliwości<br>120 Hz                                                                                                    |

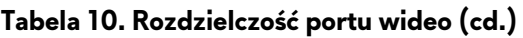

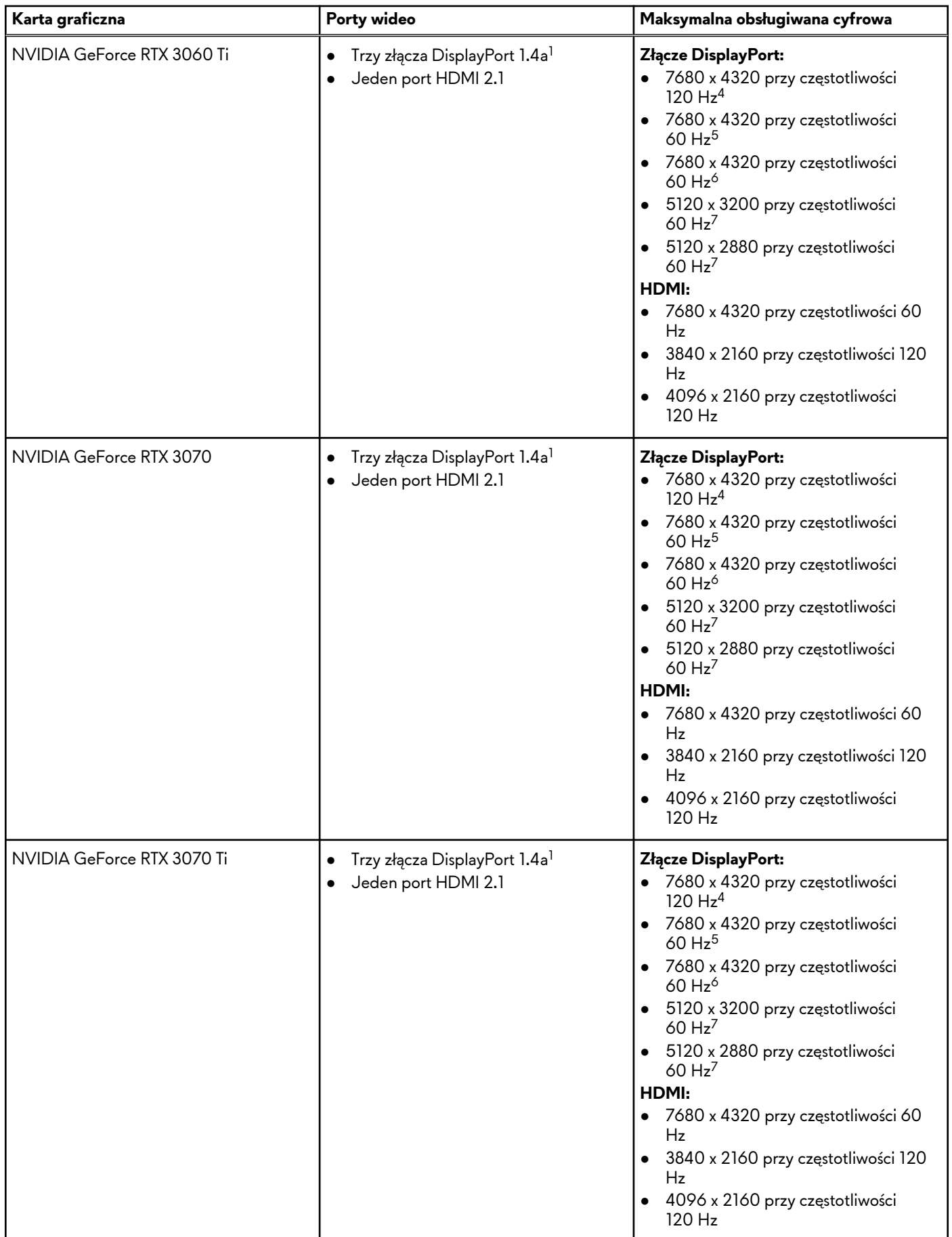

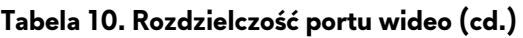

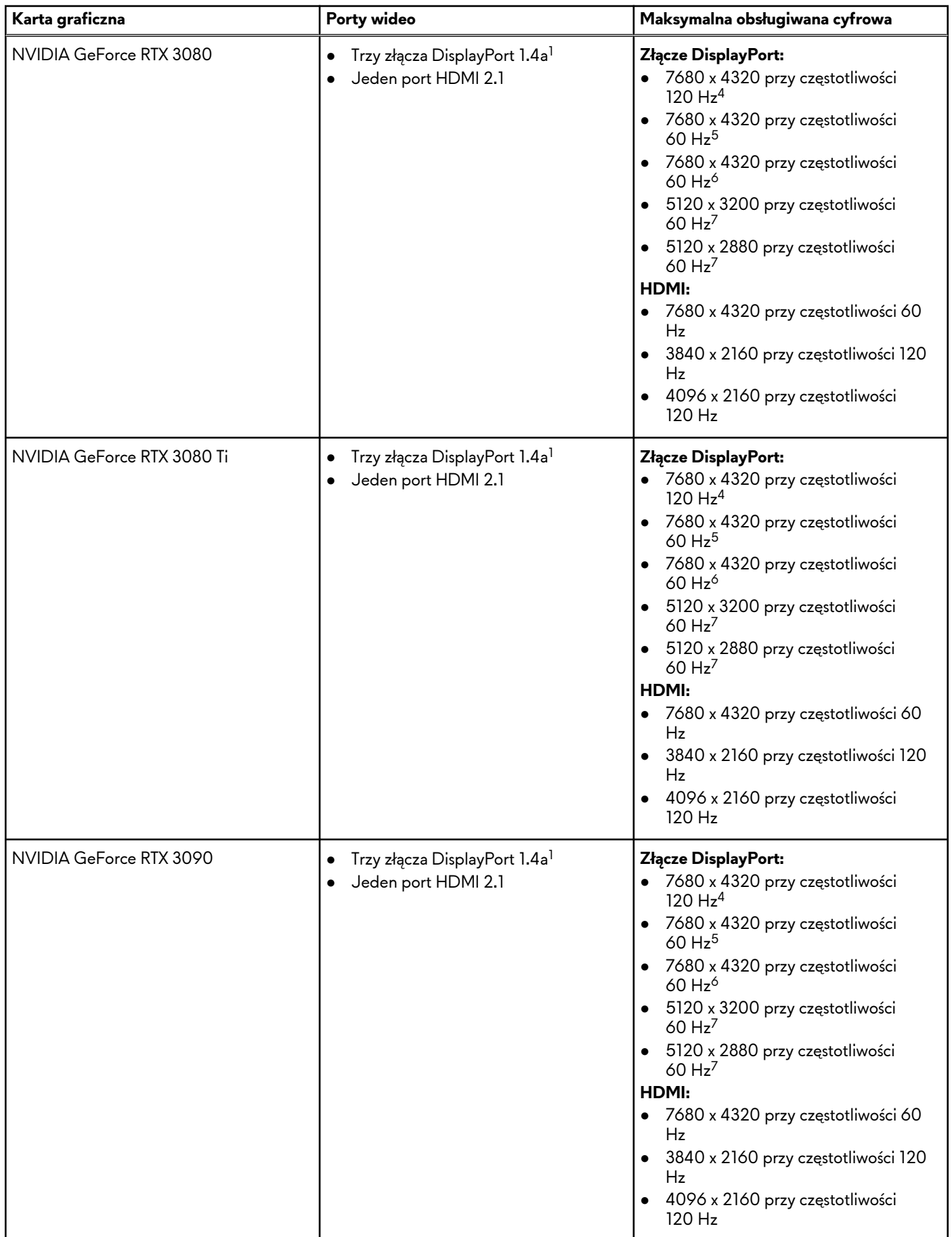

<span id="page-24-0"></span>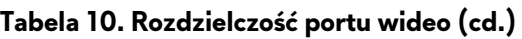

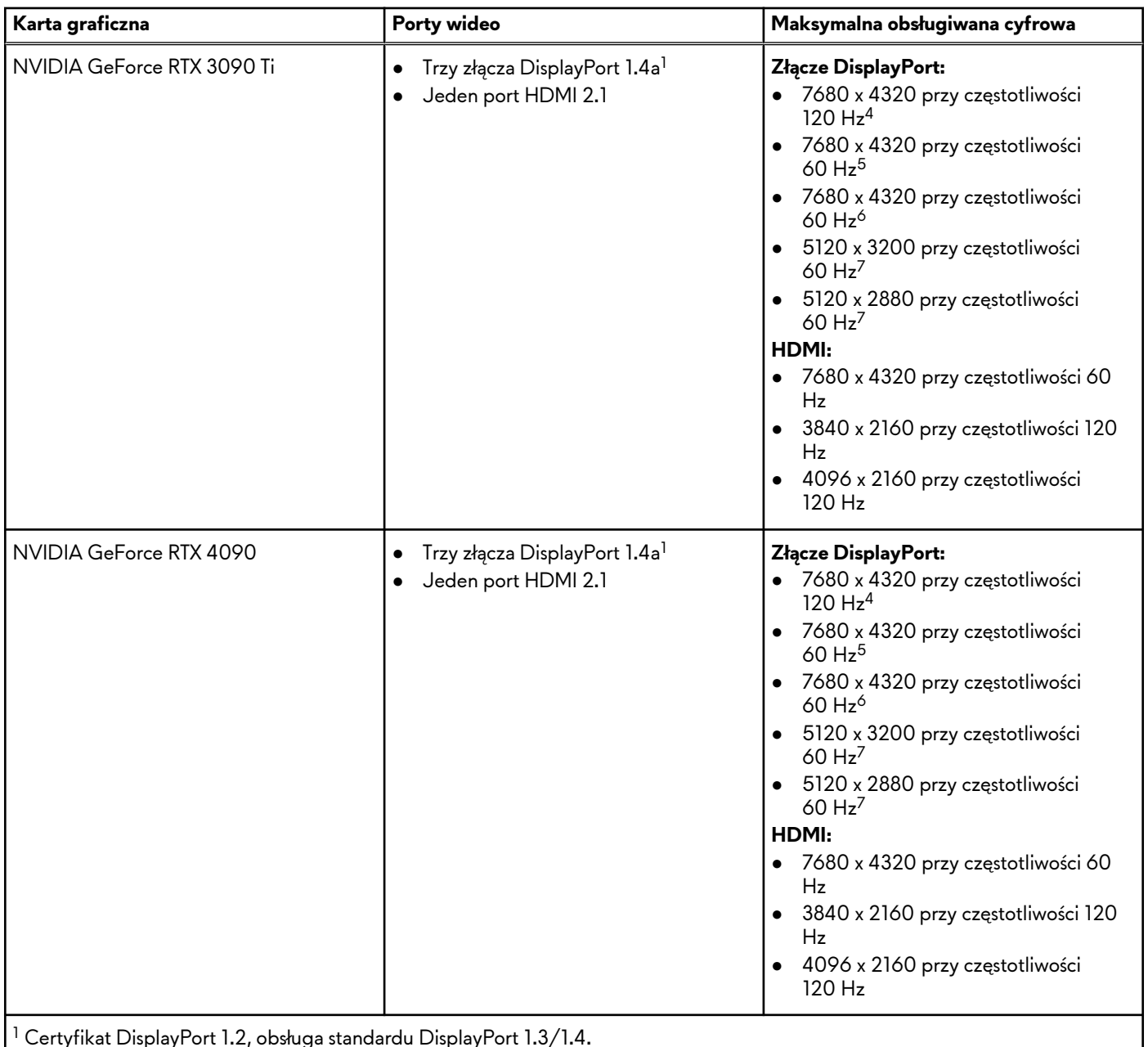

 $^{2}$  W zależności od zasobów karty GPU zastosowanych wobec portu..

 $^{\mid 3}$  Maksymalna przepustowość fizyczna odzwierciedla przepustowość fizyczną czterech pasm HBR3.

<sup>4</sup> Wymaga dwóch łączy DisplayPort 1.4a i kompresji DSC.

<sup>5</sup> Wymaga jednego łącza DisplayPort 1.4a z kompresją DSC lub dwóch łączy DP bez kompresji.

<sup>6</sup> Z kompresją DSC.

<sup>7</sup> Bez kompresji.

### **Audio**

W poniższej tabeli przedstawiono dane techniczne dźwięku komputera Alienware Aurora R15.

### <span id="page-25-0"></span>**Tabela 11. Dane techniczne audio**

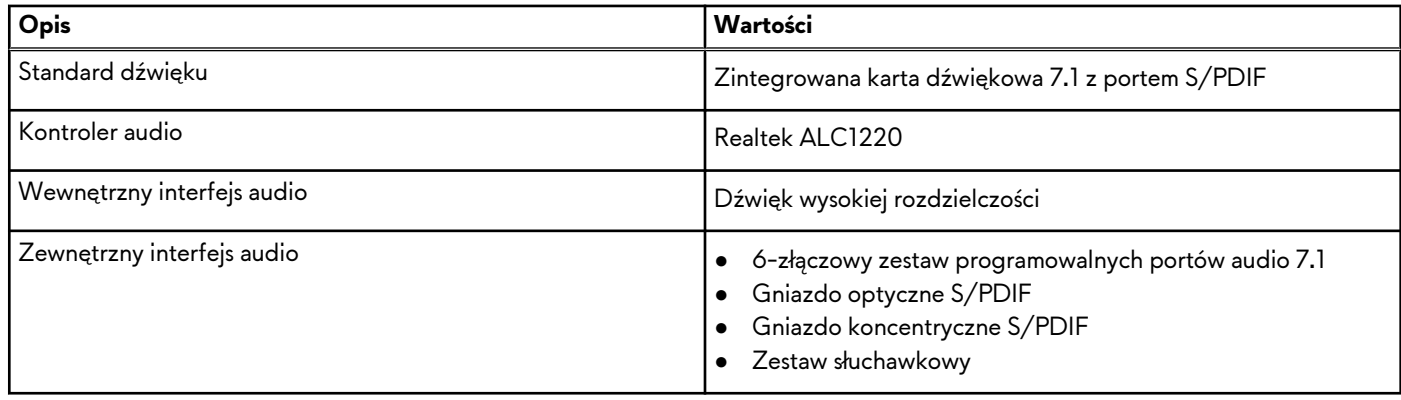

### **Parametry znamionowe zasilania**

W poniższej tabeli przedstawiono szczegółowe dane techniczne zasilania komputera Alienware Aurora R15.

### **Tabela 12. Parametry znamionowe zasilania**

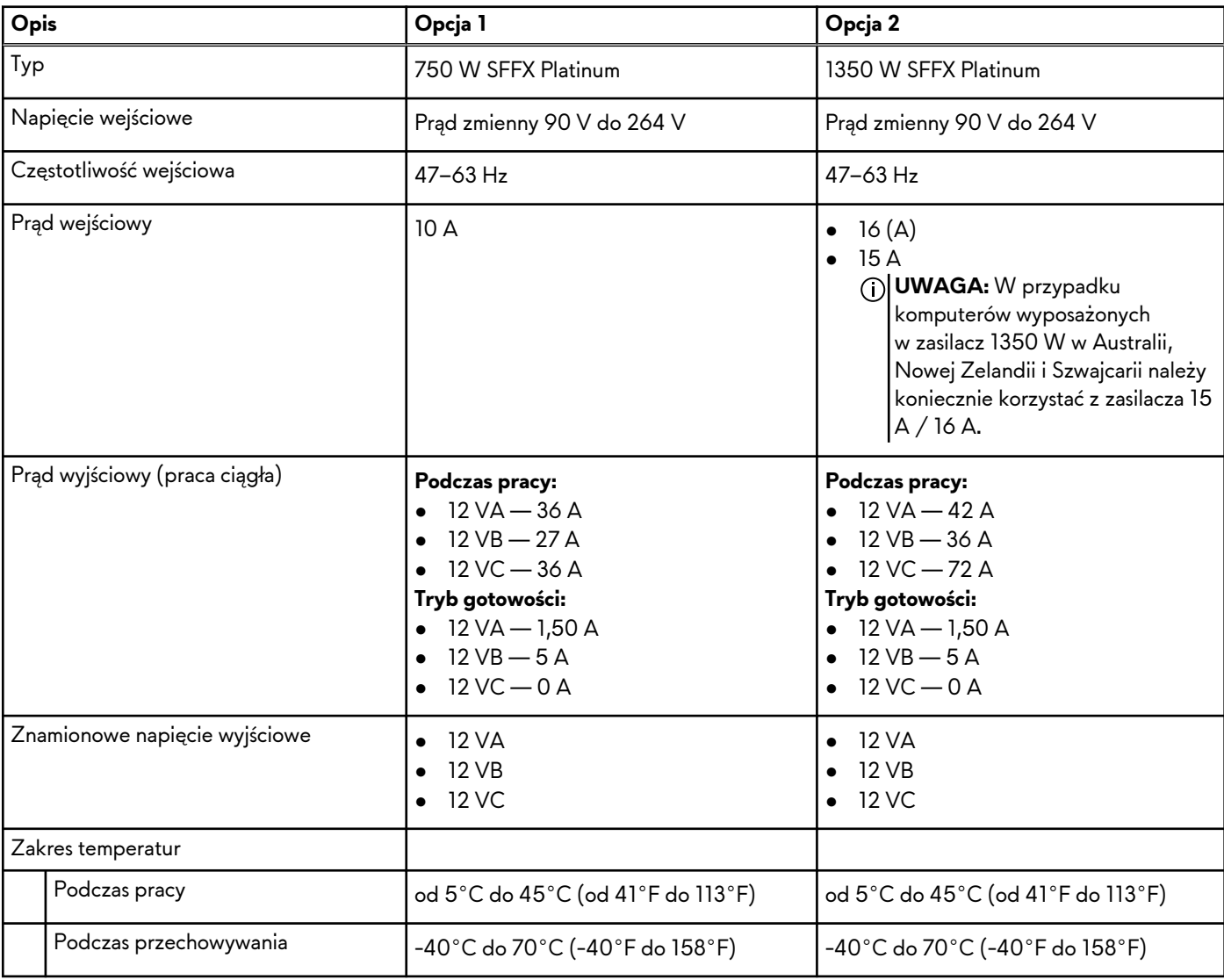

# <span id="page-26-0"></span>**Środowisko systemu operacyjnego i pamięci masowej**

W poniższej tabeli przedstawiono parametry środowiska pracy i przechowywania dotyczące komputera Alienware Aurora R15. **Poziom zanieczyszczeń w powietrzu:** G1 lub niższy, wg definicji w ISA-S71.04-1985

### **Tabela 13. Środowisko pracy komputera**

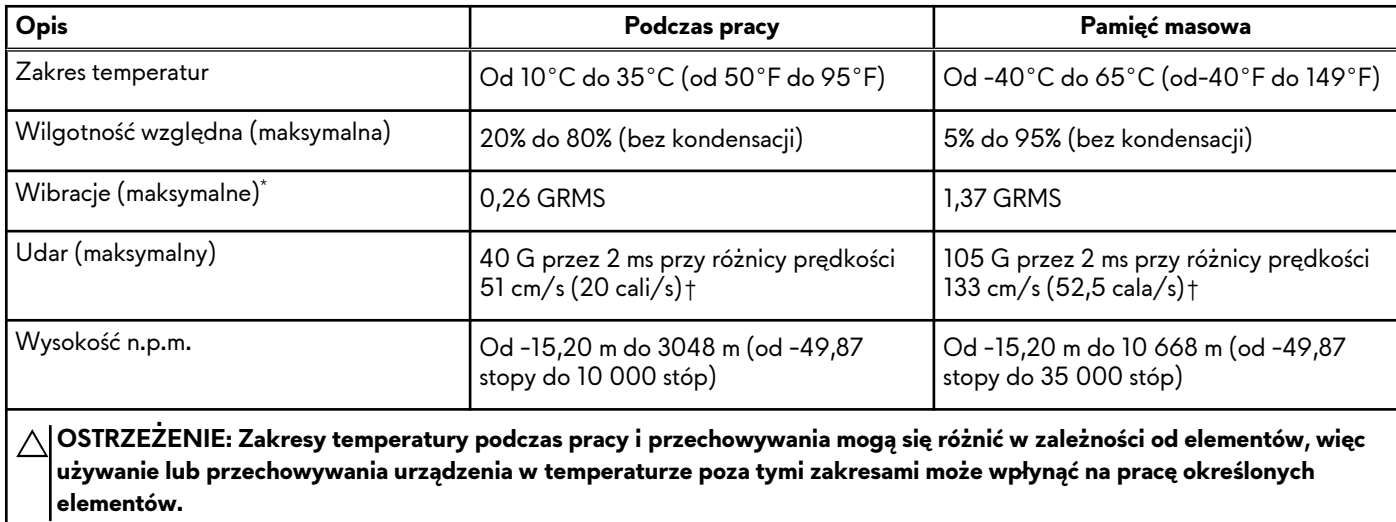

\* Mierzone z wykorzystaniem spektrum losowych wibracji, które symulują środowisko użytkownika.

† Mierzone za pomocą impulsu półsinusoidalnego o czasie trwania 2 ms.

## <span id="page-27-0"></span>**Alienware Command Center**

Alienware Command Center (AWCC) jest wyposażony w jeden interfejs w celu dostosowania i zwiększenia komfortu grania. Na pulpicie nawigacyjnym AWCC wyświetlane są ostatnio odtwarzane lub dodawane gry, a także informacje dotyczące gier, motywy i profile. Można z niego też szybko uzyskać dostęp do ustawień komputera, takich jak profile i kompozycje specyficzne dla gier, oświetlenie, makra i dźwięk, które są istotne podczas korzystania z gier.

AWCC obsługuje także AlienFX 2.0. AlienFX umożliwia tworzenie, przypisywanie i udostępnianie map oświetleniowych specyficznych dla gier w celu zwiększenia komfortu grania. Umożliwia także tworzenie indywidualnych efektów oświetleniowych i stosowanie ich do komputera lub podłączonych urządzeń peryferyjnych. AWCC osadza elementy sterowania urządzeniami peryferyjnymi, aby zapewnić zunifikowane działanie oraz możliwość powiązania ustawień z komputerem lub grą.

Komputer jest wyposażony w następujące strefy oświetlenia AlienFX:

- Przycisk zasilania (głowa obcego)
- Pierścień ramki
- Otoczenie ramki
- Logotyp Alienware (tylko w niektórych konfiguracjach)
- Obudowa wewnętrzna (tylko w niektórych konfiguracjach)
- Pompa chłodzenia cieczą (tylko w niektórych konfiguracjach)
- Wentylator (tylko w niektórych konfiguracjach)

**UWAGA:** Informacje o umiejscowieniu stref oświetlenia AlienFX w komputerze są dostępne w aplikacji AWCC.

Obsługuje następujące funkcje:

- FX: tworzenie stref AlienFX i zarządzanie nimi.
- Fusion: oferuje możliwość dostosowywania specyficznych dla gier funkcji zarządzania energią, dźwiękiem i temperaturą.
- Zarządzanie urządzeniami peryferyjnymi: umożliwia wyświetlanie urządzeń peryferyjnych w programie Alienware Command Center i zarządzanie nimi. Obsługuje kluczowe ustawienia urządzeń peryferyjnych i kojarzy je z innymi funkcjami, takimi jak profile, makra, AlienFX i biblioteka gier.

AWCC obsługuje także zarządzanie dźwiękiem, sterowanie temperaturą oraz monitorowanie procesora, procesora GPU i pamięci RAM. Więcej informacji na temat AWCC znajdziesz w *pomocy online do oprogramowania Alienware Command Center* i w zasobach bazy wiedzy pod adresem[www.dell.com/support](https://www.dell.com/support/).

# <span id="page-28-0"></span>**Uzyskiwanie pomocy i kontakt z firmą Alienware**

### Narzędzia pomocy technicznej do samodzielnego wykorzystania

Aby uzyskać informacje i pomoc dotyczącą korzystania z produktów i usług firmy Alienware, można skorzystać z następujących zasobów samopomocy internetowej:

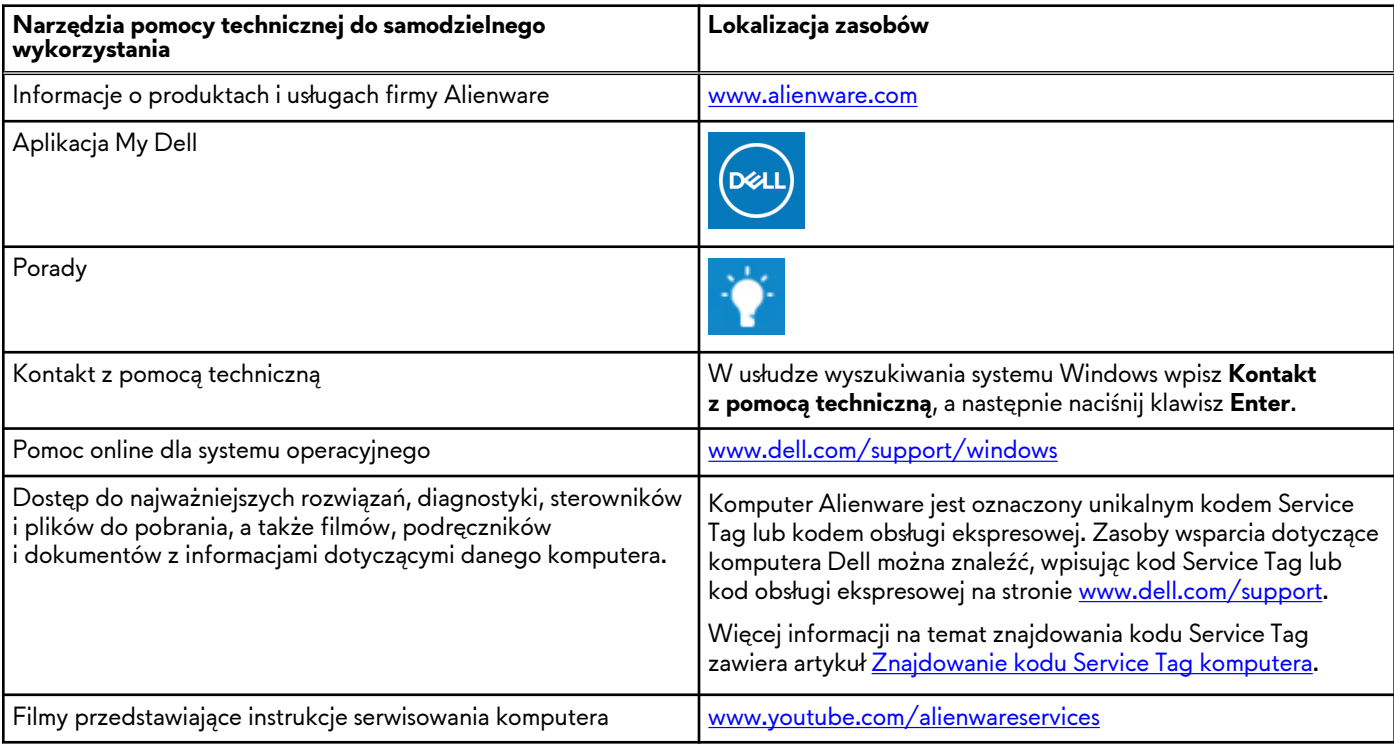

### **Tabela 14. Produkty firmy Alienware i zasoby samopomocy internetowej**

### Kontakt z firmą Alienware

Aby skontaktować się z działem sprzedaży, pomocy technicznej lub obsługi klienta firmy Alienware, zobacz [www.alienware.com](https://www.alienware.com/). **UWAGA:** Dostępność usług różni się w zależności od produktu i kraju, a niektóre z nich mogą być niedostępne w Twoim kraju bądź regionie.

**UWAGA:** Jeśli nie masz aktywnego połączenia z Internetem, informacje kontaktowe możesz znaleźć na fakturze, w dokumencie dostawy, na rachunku lub w katalogu produktów firmy Dell.